## **Näin toimii Google Drive**

LIVE ESIMERKKI 4

- Kirjaudutaan google tilille, ellei olla jo
- Katsotaan, lisätään tai poistetaan tiedostoja

Ohjevideo TJS Opintokeskus <https://www.youtube.com/watch?v=FLHWHNPYdz8>

## **Lisää opetuslinkkeja**

Vanhustyön keskusliitto Runsaasti youtube opetusvideoita [https://www.youtube.com/results?search\\_query=vtkl+seniorsurf](https://www.youtube.com/results?search_query=vtkl+seniorsurf)

Ylen digitreenit

Pääasiassa sanallisia ohjeita, sisältää myös

- Miten Android laitteesta Mac-tietokoneille, ja
- iOS-laitteista Windows tietokoneille

<https://yle.fi/aihe/artikkeli/2017/04/20/digitreenit-27-nain-siirrat-kuvat-puhelimesta-tietokoneeseen>

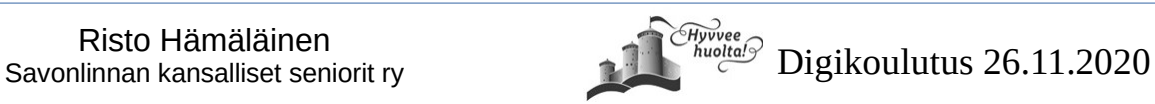